# Intro to Game Programming with SDL Spring 2019

https://www.libsdl.org/

# Topics

- API
- SDL
- Screen Coordinates
- Game Loop
- Simple Animation

## API

- Application Program Interface (API)
- API
	- describes an interface of a software system
	- is a set of commands, functions, and protocols programmers can use when building software
	- allows programmers to use predefined functions when developing software
	- examples include: Standard Template Library in C++, Java API, SDL, Google Maps, Android

# SDL

- SDL is an API that can be used with  $C++$ ,  $C#$ , Python, and other languages, to write games
- SDL is available on Windows, Mac, Linux, iOS, and Android
- <https://www.libsdl.org/>
- <http://wiki.libsdl.org/Tutorials>

## SDL in Visual Studio

• Visual Studio uses the acronym SDL to mean: – Security Development Lifecycle – Command line option /sdl

## SDL Setup

- SDL Setup folder is in CS250 Public\SDL.zip
- README Instructions exist in the folder
- SDL machines exist in the CS Lab, Marsh Labs, Scott Classroom, and 24-hour library lab
- SDL runs on VirtualBox as well

## SDLManagerV1.2

- Grab solution SDLManagerV1.2 from CS250 Public and place this solution on your Desktop
- Open the solution
- Rebuild the solution
- Start Without Debugging

#### SDLManagerV1.2 Output

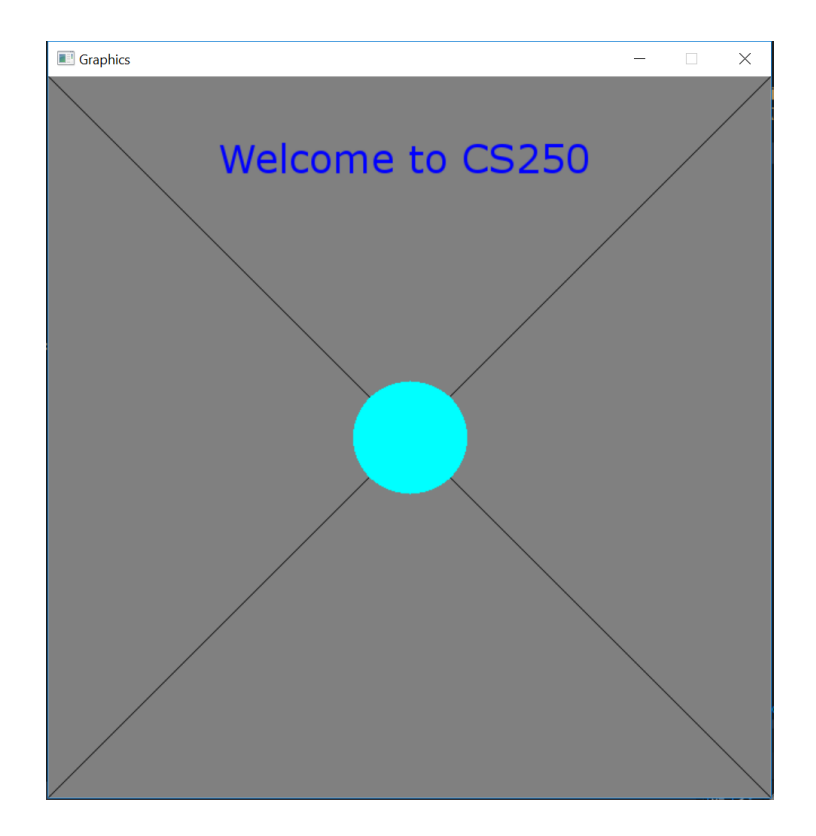

## Files

- SDLDriver.cpp example driver
- SDLManager.h interface to SDL
- Color.h interface for Color

## Open SDLDriver.cpp

- Initialize App
- Game Loop
	- update
	- render
	- handle event

Take notes on printed SDLDriver.cpp

## SDL Software

• <https://www.libsdl.org/download-2.0.php>

development libraries [http://wiki.libsdl.org/MigrationGuide#Add-on\\_libraries](http://wiki.libsdl.org/MigrationGuide)

- [https://www.libsdl.org/projects/SDL\\_ttf/](https://www.libsdl.org/projects/SDL_ttf/)
- [http://www.ferzkopp.net/Software/SDL2\\_gfx/Docs/ht](http://www.ferzkopp.net/Software/SDL2_gfx/Docs/html/index.html) ml/index.html
- [https://www.libsdl.org/projects/SDL\\_mixer/](https://www.libsdl.org/projects/SDL_mixer/)
- [https://www.libsdl.org/projects/SDL\\_image/](https://www.libsdl.org/projects/SDL_image/)

# Setup your project to use SDL

- Project | Properties | Configuration Properties
	- VC++ Directories
		- Include Directories:
		- Add C:\SDL2\include
	- Library Directories
		- Add C:\SDL2\lib\x86
	- Linker | Input
		- Additional Dependencies:
		- Add SDL2.lib;SDL2main.lib;SDL2\_gfx.lib;SDL2\_ttf.lib;SDL2\_Mixer.lib;SDL2\_image.lib
	- Debugging
		- Add to Environment
		- PATH=C:\SDL2\lib\x86;%PATH%

## Screen Info

- Upper left is  $(0, 0)$
- RGBA or a 32-bit value storing the red channel value (8-bits), green (8-bits), blue (8-bits), and alpha channel (8-bits) used for transparency
- Alpha channel values
	- 0 is fully transparent
	- 255 is fully opaque